# **IM230 User's manual**

### **Important Health Information**

Certain repetitive strain injuries, including pain, numbness and weakness to hands, wrists, arms, neck and/or back have been identified by some experts as being associated with the prolonged use of keyboard. If you are experiencing injury symptoms, consult a medical professional. A person's susceptibility to these injuries may be affected by many factors, including body posture, repetitive physical activities and general physical health. For more information, please visit http://www.BenQ.com/products/comfort.

## **FCC Statement**

This equipment has been tested and found to comply with the limits for a Class B digital device, pursuant to part 15 of the FCC Rules. These limits are designed to provide reasonable protection against harmful interference in a residential installation. This equipment generates uses and can radiate radio frequency energy and, if not installed and used in accordance with the instructions, may cause harmful interference to radio communications. However, there is no guarantee that interference will not occur in a particular installation. If this equipment does cause harmful interference to radio or television reception, which can be determined by turning the equipment off and on, the user is encouraged to try to correct the interference by on or more of the following measures:

-Reorient or relocate the receiving antenna.

-Increase the separation between the equipment and receiver.

-Connect the equipment into an outlet on a circuit different from that to which the receiver is connected.

-Consult the dealer or an experienced radio/TV technician for help.

This device complies with Part 15 of the FCC Rules.

Operation is subject to the following two conditions:

(1) This device may not cause harmful interference and (2) this device must accept any interference received, including interference that may cause undesired operation.

## **Package Contents:**

- 1. BenQ IM230 wireless keyboard x 1
- 2. Wireless receiver x 1
- 3. AA alkaline batteries x 2
- 4. User's guide x 1

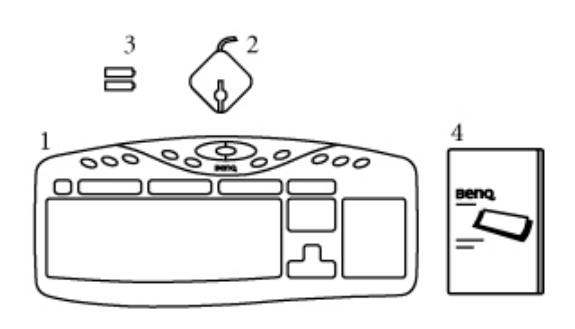

## **System Requirements:**

- .IBM® or compatible PC system with Microsoft Windows® 2000, Me, XP
- .Available USB ports
- .At least 32MB of RAM and 20MB of free hard disk space

#### **Media Console Hot Key Requirements:**

.A properly installed sound card and a set of speakers

#### **Internet & Email Hot Key Requirements:**

- .An active Internet account
- .Microsoft® Internet Explorer 4.0, or Netscape® Navigator 4.0.

## **1. Battery Installation:**

- Step 1: Turn the keyboard upside down.
- Step 2: Remove the battery covers on the keyboard.
- Step 3: Install the batteries in the battery compartments. Make sure that the polarities of the batteries match those indicated in the battery compartments when you install.
- Step 4: Install the battery covers back on the keyboard.

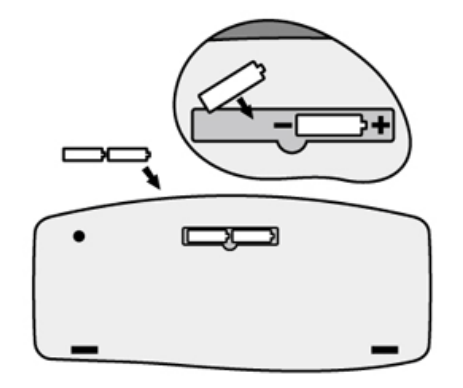

**NOTE:** After replacing batteries, please refer to **Section 3 - Establishing a Wireless Connection** to re-establish the wireless connection.

### **2. Hardware Installation:**

#### **USB Connection**

#### **Windows 2000, Me, XP**

- Step 1: With your computer turned on, plug the USB connector (on the cable attached to the receiver) into an available USB port on your computer.
- Step 2: The system will automatically detect the new hardware and install the device ready to use.
- Step 3: Proceed to **Section 3 Establishing a Wireless Connection** to complete the installation.
- **NOTE:** The USB-to-PS/2 adapter is NOT required for USB connection.

#### **PS/2 Connection**

#### **Windows 2000, Me, XP**

Step 1: Shut down Windows and turn off the computer.

Step 2: Attach the (PURPLE) USB-to-PS/2 adapter to the USB connector on the cable connected to the wireless receiver, and then plug it into the computer's round PS/2 keyboard port.

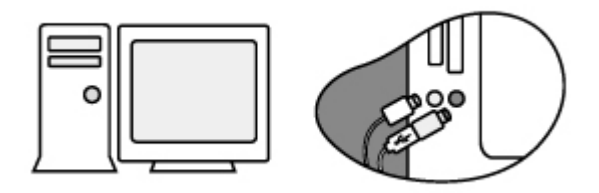

Step 3: Turn on the computer.

- Step 4: Proceed to **Section 3 Establishing a Wireless Connection** to complete the installation.
- **NOTE:** On most computers, the keyboard ports will be similarly colored and labeled with keyboard icons.

## **3. Establishing a Wireless Connection:**

Once the wireless receiver is connected to your PC, a wireless connection will need to be established between it and the keyboard . Please perform the following steps in order to establish a wireless connection:

- Step 1: To ensure correct operation, please make sure that the receiver is installed at least 20cm (8 inches) away from other electronic devices (such as monitors or speakers) and no more than 200cm (6.5 feet) away from where the keyboard will be used.
- Step 2: Ensure the keyboard, wireless receiver are set up as described in **Section 1 - Battery Installation** and **Section 2 - Hardware Installation**.
- Step 3: Have a paper clip, pen, toothpick or other pointed object ready.
- Step 4: To begin activation, first press the **CONNECT** button on the receiver. The indicator light on the receiver will start to blink. Use a pointed object to press the **CONNECT** button located on the bottom of the keyboard within 10 seconds.

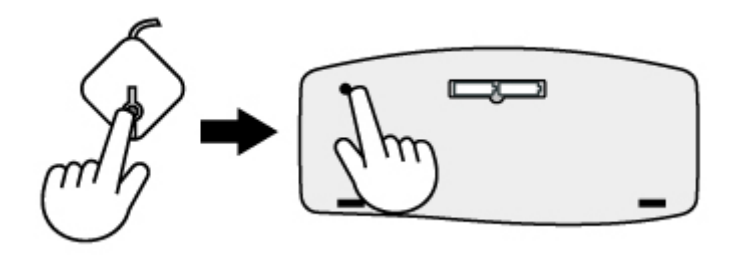

#### **NOTE:**

- .The receiver may not function properly if placed on or near a metal surface.
- .If the keyboard do not activate, please repeat Step 4.
- .It is necessary to repeat Step 4 after any loss of power from battery replacement.

## **4. Keyboard Hot Keys:**

#### **Internet Hot Keys**

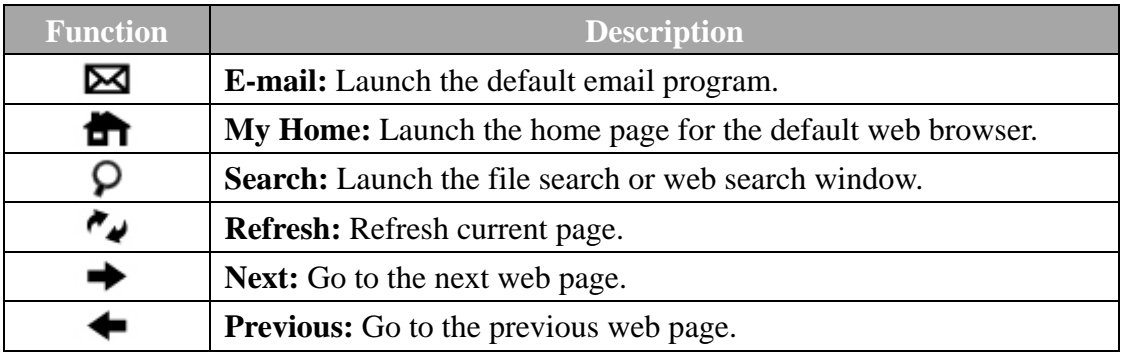

#### **Multimedia Console Hot Keys**

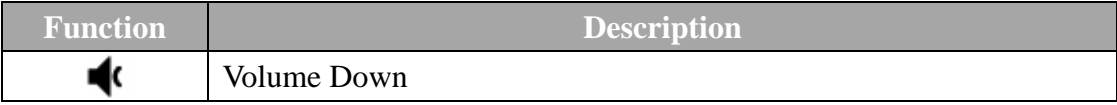

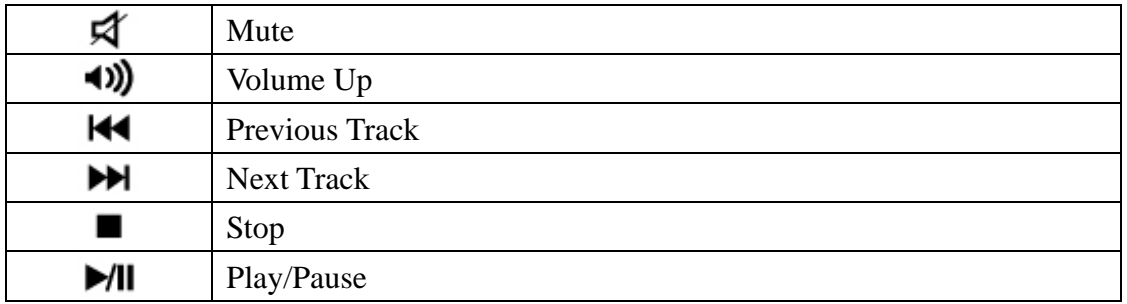

**NOTE:** Applicable in Microsoft Media Player.

## **5. Trouble Shooting:**

If you experience problems setting up your IM230 Wireless Multimedia Desktop Companion, please check the following:

- .Check that the batteries are loaded correctly and have charge in them.
- .Check that the battery cover is properly secured.
- .Check that the wireless receiver is connected to your computer correctly.
- .Please make sure the wireless keyboard, and receiver have been activated as described in **Section 3 - Establishing a Wireless Connection**.
- .Be sure that the optical is not being used on metallic or glass surfaces as the optical sensor may not function correctly.
- .Please make sure that the receiver is installed at least 20cm (8 inches) away from other electronic devices (such as monitors or speakers) and no more than 200cm (6.5 feet) away from where the keyboard/ will be used.

## **6. Limited Warranty:**

- .One year parts/labor from purchase date.
- .Please refer to the Warranty Terms and Conditions for your local region for further warranty details.
- .For more information, please visit: www.BenQ.com